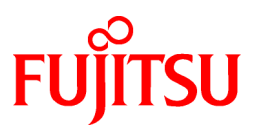

# **FUJITSU Software Systemwalker Operation Manager**

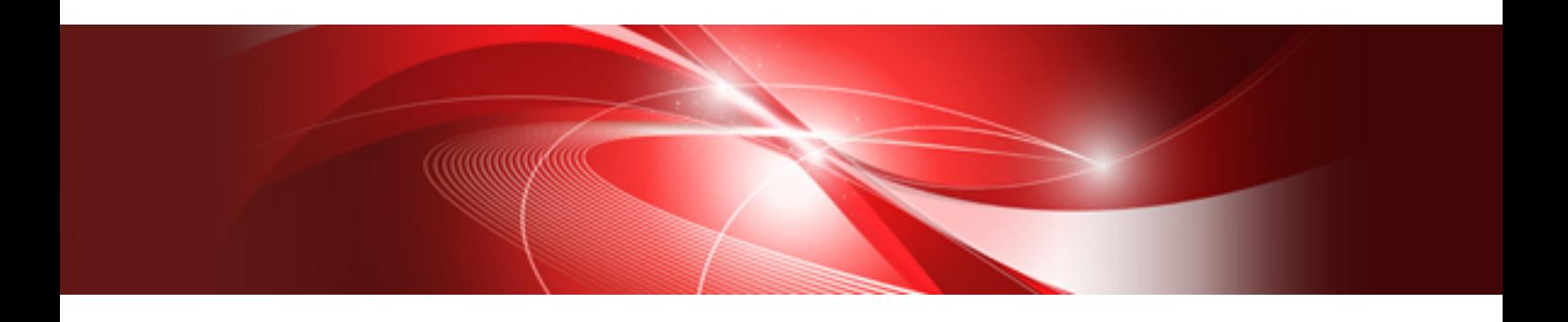

# Structure and Overview of Manuals

UNIX/Windows(R)

J2X1-8176-03ENZ0(00) January 2022

# **Introduction**

### **Purpose of This Document**

Please ensure that you read this document before using Systemwalker Operation Manager.

### **Intended Readers**

This document is intended to be used by users who will use Systemwalker Operation Manager.

#### **Abbreviations and Generic Terms Used**

- The term "Windows Server 2019 " is used to refer to all of the following products:
	- Microsoft(R) Windows Server(R) 2019 Standard (x64)
	- Microsoft(R) Windows Server(R) 2019 Datacenter (x64)
- The term "Windows Server 2016" is used to refer to all of the following products:
	- Microsoft(R) Windows Server(R) 2016 Standard (x64)
	- Microsoft(R) Windows Server(R) 2016 Datacenter (x64)
- The term "Server Core" is used to refer to all of the following products:
	- Microsoft(R) Windows Server(R) 2019 Standard Server Core
	- Microsoft(R) Windows Server(R) 2019 Datacenter Server Core
	- Microsoft(R) Windows Server(R) 2016 Standard Server Core
	- Microsoft(R) Windows Server(R) 2016 Datacenter Server Core
- The term "Windows(R) 10" is used to refer to all of the following products:
	- Windows $(R)$  10 Home  $(x64)$
	- Windows $(R)$  10 Pro  $(x64)$
	- Windows(R) 10 Enterprise (x64)
- The term "Windows(R) 8.1" is used to refer to all of the following products:
	- Windows(R) 8.1 (x64)
	- Windows(R) 8.1 Pro (x64)
	- Windows(R) 8.1 Enterprise (x64)
- Windows Internet Explorer(R) is abbreviated as "Internet Explorer".
- Versions of Systemwalker Operation Manager that run on all of the following operating systems are referred to as "Windows versions of Systemwalker Operation Manager" or simply "Windows versions":
	- Windows
	- 64-bit versions of Windows, except Itanium
- Articles specific to the version of Systemwalker Operation Manager that runs on 32-bit versions of Windows are referred to as "Windows x86 version".
- Articles specific to the version of Systemwalker Operation Manager that runs on Itanium-compatible versions of Windows are referred to as "Windows for Itanium version".
- Articles specific to the version of Systemwalker Operation Manager that runs on 64-bit versions of Windows, except Itanium, are referred to as "Windows x64 version".
- Server Core, Windows Server 2019, and Windows Server 2016 may be abbreviated as "Windows servers".
- Oracle Solaris may be referred to as Solaris, Solaris Operating System or Solaris OS.
- Versions of Systemwalker Operation Manager that run on Solaris are referred to as "Solaris versions of Systemwalker Operation Manager" or simply "Solaris versions".
- Articles specific to the version of Systemwalker Operation Manager that runs on 32-bit versions of Solaris are referred to as "Solaris 32-bit version".
- Articles specific to the version of Systemwalker Operation Manager that runs on 64-bit versions of Solaris are referred to as "Solaris 64-bit version".
- Versions of Systemwalker Operation Manager that run on HP-UX are referred to as "HP-UX versions of Systemwalker Operation Manager" or simply "HP-UX versions".
- Versions of Systemwalker Operation Manager that run on AIX are referred to as "AIX versions of Systemwalker Operation Manager" or simply "AIX versions".
- Articles specific to the version of Systemwalker Operation Manager that runs on 64-bit versions of Linux, except Itanium, are referred to as "Linux x64 version" or simply "Linux versions".
- Articles specific to the version of Systemwalker Operation Manager that runs on 32-bit versions of Linux are referred to as "Linux x86 version".
- Articles specific to the version of Systemwalker Operation Manager that runs on Itanium-compatible version of Linux are referred to as "Linux for Itanium version".
- Solaris, HP-UX, AIX, Linux and Linux for Itanium versions of Systemwalker Operation Manager are referred to collectively as "UNIX versions of Systemwalker Operation Manager" or simply "UNIX versions".
- Solaris, HP-UX, AIX and Linux may be referred to as "UNIX servers".
- Systemwalker Operation Manager Standard Edition may be abbreviated as "SE".
- Systemwalker Operation Manager Enterprise Edition may be abbreviated as "EE".
- Standard Edition may be abbreviated as "SE" and Enterprise Edition may be abbreviated as "EE".
- Arcserve(R) Backup for Windows is abbreviated as "Arcserve".
- Microsoft(R)-Mail that is provided as a standard feature with Windows NT(R) is abbreviated as "MS-Mail".

### **Export Restriction**

Exportation/release of this document may require necessary procedures in accordance with the regulations of your resident country and/or US export control laws.

#### **Trademarks**

APC and PowerChute are trademarks or registered trademarks of Schneider Electric IT Corporation.

All products, service name, company name and logo of Arcserve are registered trademark or trademark of Arcserve (USA), LLC.

HP-UX is a registered trademark of Hewlett-Packard Development Company.

AIX and HACMP are trademarks or registered trademarks of International Business Machines Corporation in the United States.

Intel and Itanium are trademarks of Intel Corporation or its subsidiaries in the U.S. and/or other countries.

MC/ServiceGuard is a registered trademark of Hewlett-Packard Development Company, or L.P.

Microsoft, Windows, Windows Server and Azure, or the name and the product name of other Microsoft product are either registered trademarks or trademarks of Microsoft Corporation in the United States and/or other countries.

Red Hat are registered trademarks of Red Hat, Inc. in the U.S. and other countries.

Linux(R) is a registered trademark of Linus Torvalds in the United States and/or other countries.

Oracle and Java are registered trademarks of Oracle Corporation or its subsidiaries in the U.S. and/or other countries.

R/3, SAP and all SAP trade name that are presented are registered trademarks or trademarks of SAP SE in Germany and in several other countries.

UNIX is a registered trademark of The Open Group.

VMware and the VMware logo are registered trademarks or trademarks of VMware in the United States and/or other jurisdictions.

Amazon Web Services, Amazon Elastic Compute Cloud, Amazon CloudWatch and AWS Lambda are trademarks of Amazon.com, Inc. or its affiliated company in the United States and/or other countries.

Short Mail is a registered trademark of NTT DoCoMo, Inc.

In addition, company name and product name may appear in this document are trademarks or registered trademarks of their respective owners.

The use of screenshots follows the guidelines of Microsoft Corporation.

Copyright 1995-2022 FUJITSU LIMITED

# **Contents**

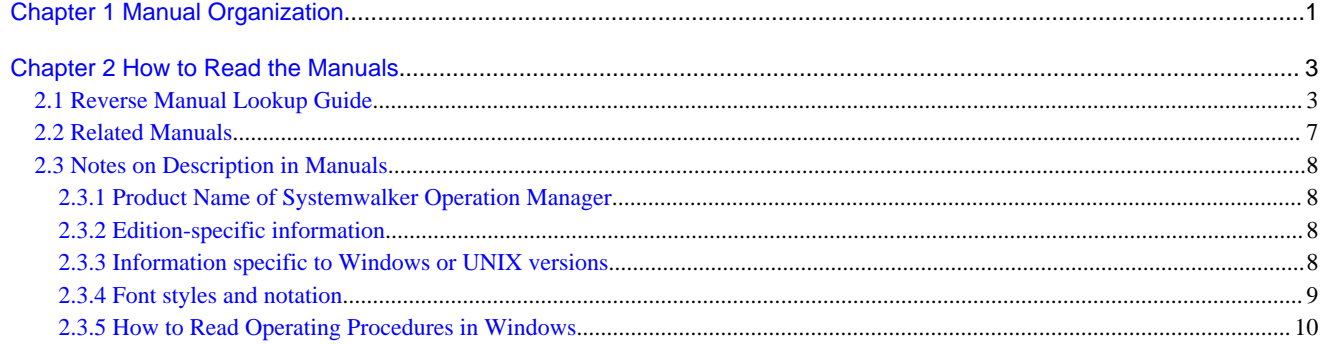

# <span id="page-5-0"></span>**Chapter 1 Manual Organization**

The Systemwalker Operation Manager documentation includes the following:

- Online Manuals Accompanying the Product
- Web Publishing Manuals
- [Online Help](#page-6-0)

### **Online Manuals Accompanying the Product**

The following manuals are stored on the product media in PDF format. They can be referenced directly from the product media or after copying files from the product media to a hard disk.

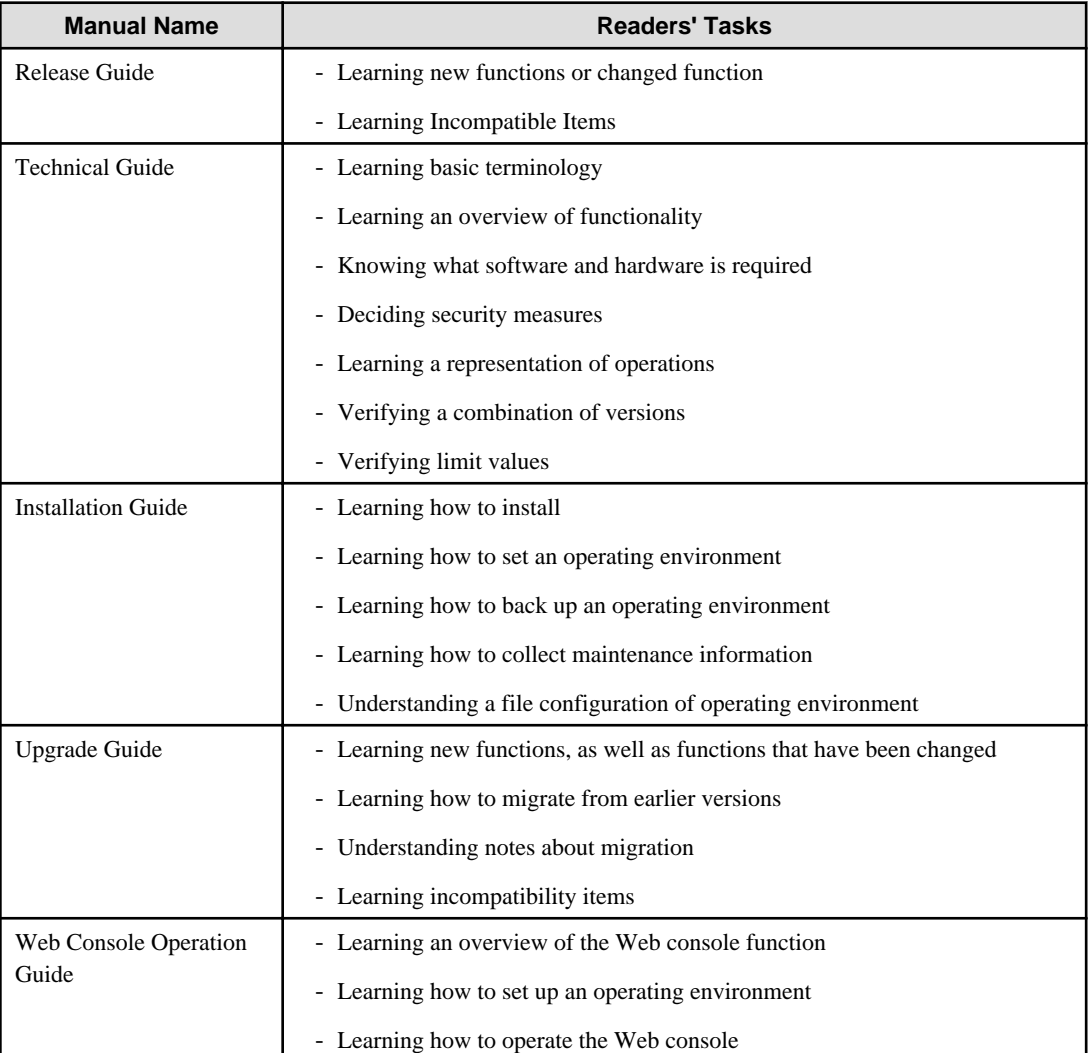

### **Web Publishing Manuals**

The following manuals are available on the web.

The manual marked with \* are also stored on the product media.

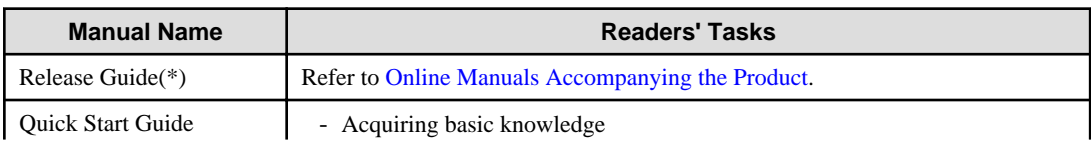

<span id="page-6-0"></span>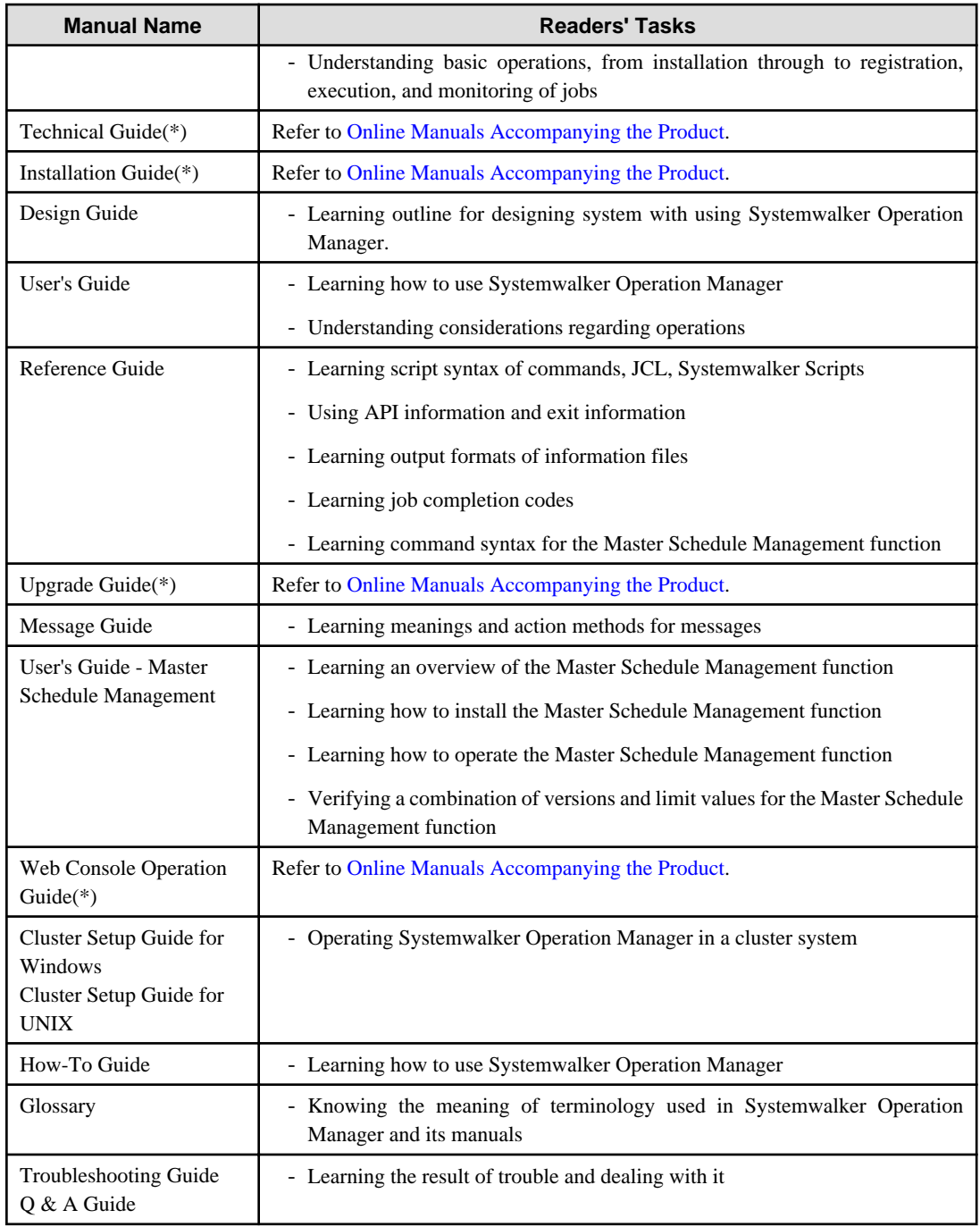

### **Online Help**

The online help can be opened from the Help menu or Help button in a window of Systemwalker Operation Manager. Refer to online help for how to use menu items and buttons in a window and their features.

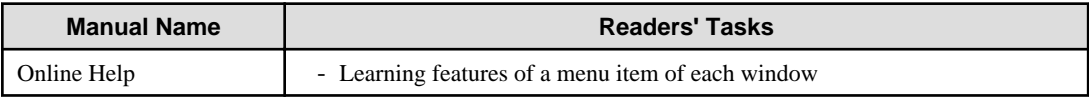

# <span id="page-7-0"></span>**Chapter 2 How to Read the Manuals**

This chapter describes how to read the Systemwalker Operation Manager manuals.

# **2.1 Reverse Manual Lookup Guide**

Items are categorized by topic for customers' needs.

It allows users to search topics from relevant manuals and descriptions (chapter, section, item) according to their needs.

- Consideration of pre-installation
- [Design](#page-8-0)
- [Installation](#page-8-0)
- [Settings and Security](#page-9-0)
- [Operation](#page-10-0)
- [Reference](#page-10-0)
- [Maintenance](#page-11-0)

### **Consideration of pre-installation**

Check the consideration before installing Systemwalker Operation Manager

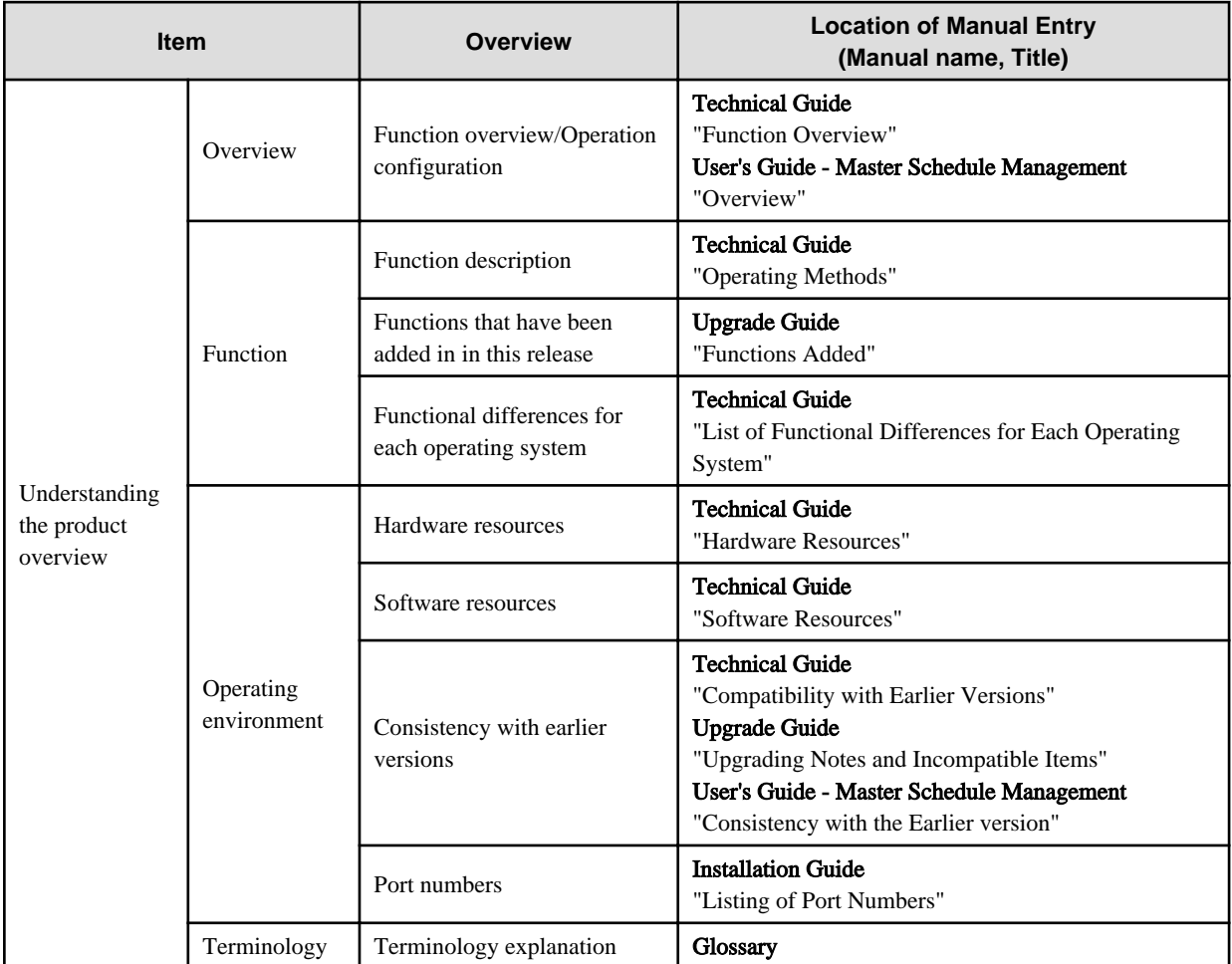

### <span id="page-8-0"></span>**Design**

Check the design of Systemwalker Operation Manager.

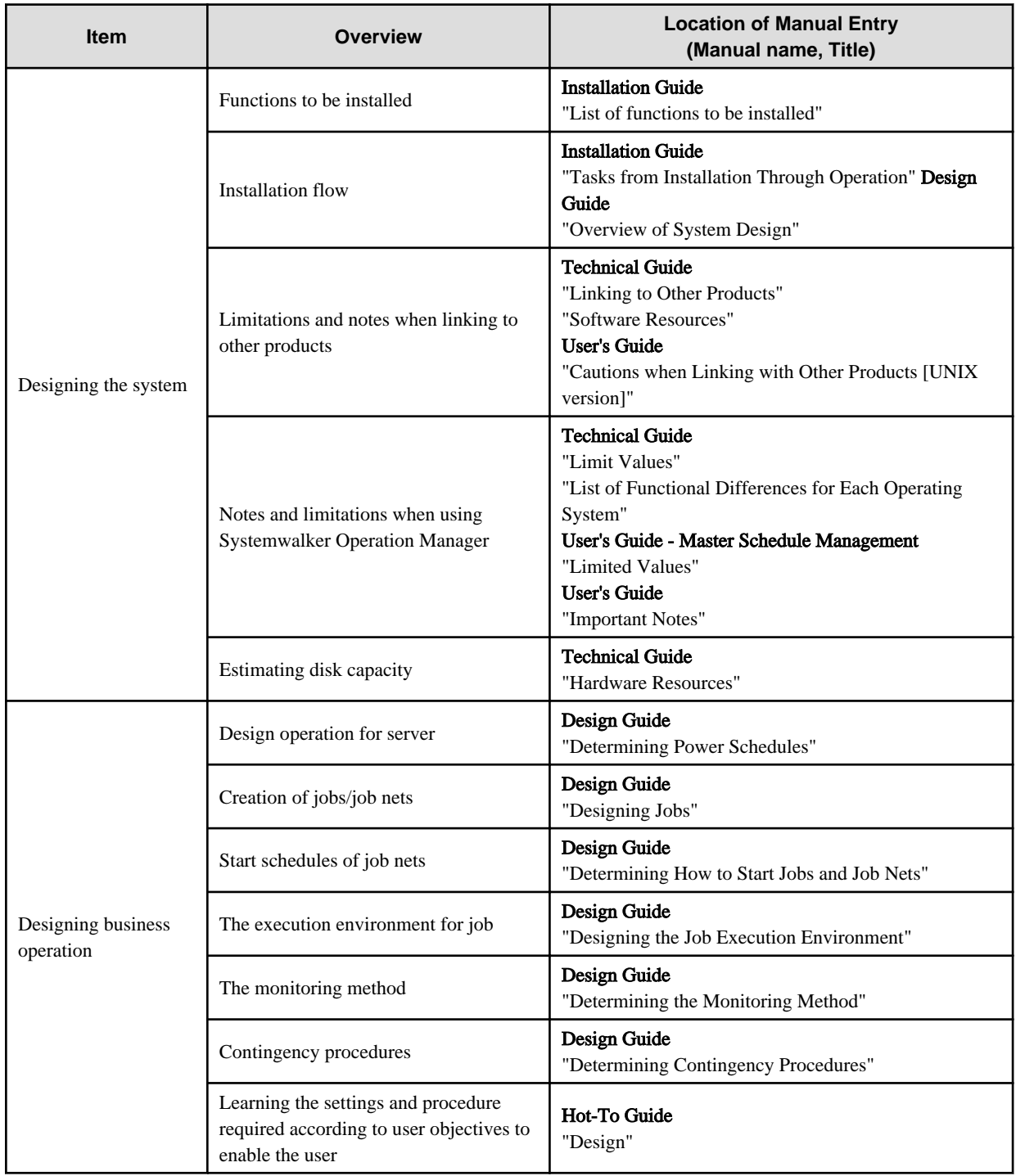

### **Installation**

Check the installation of Systemwalker Operation Manager.

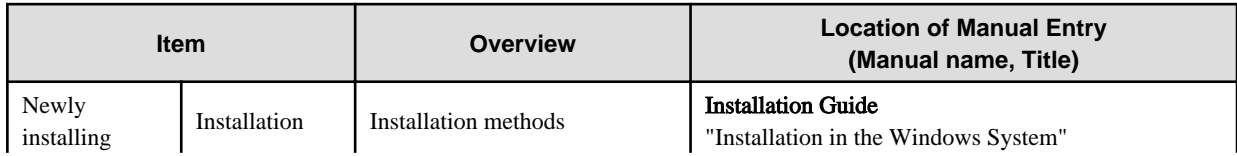

<span id="page-9-0"></span>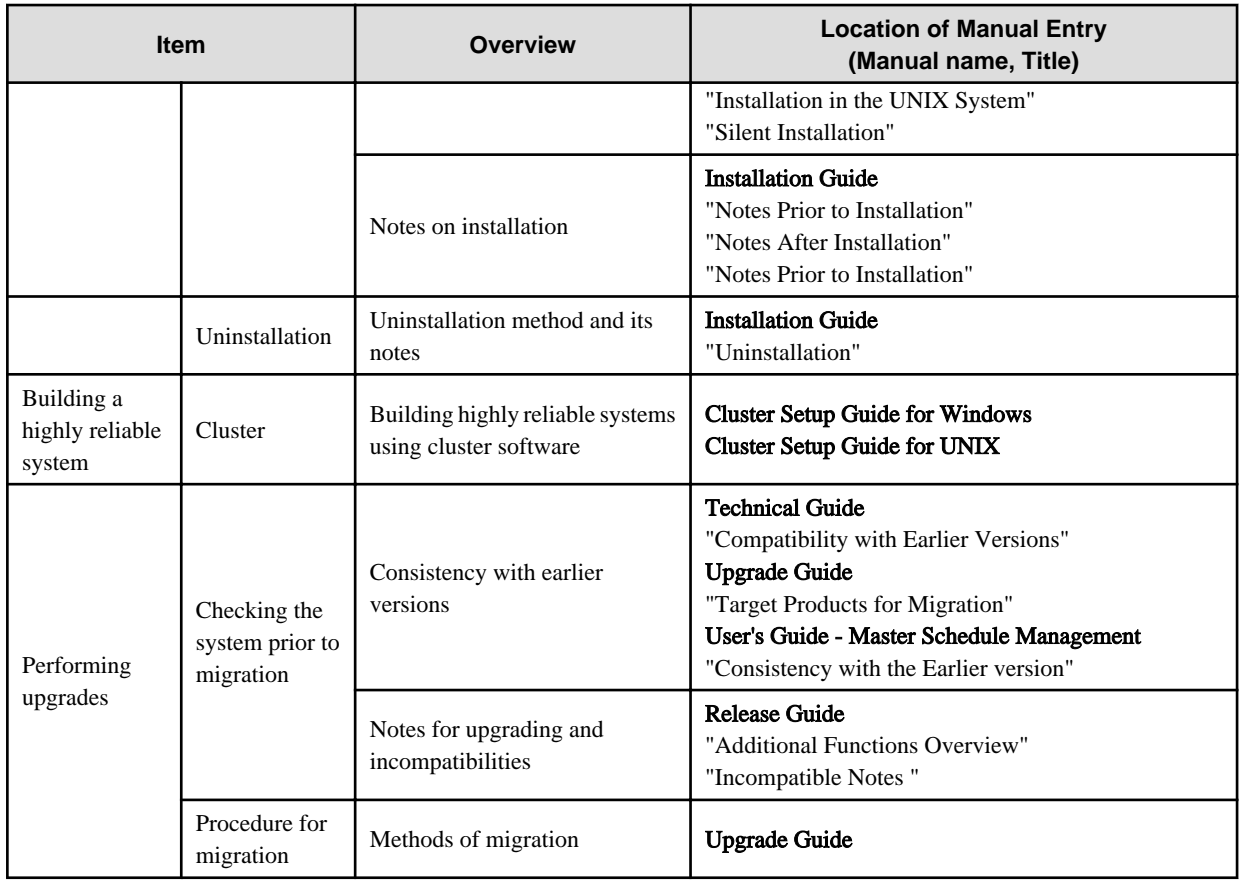

### **Settings and Security**

Check the settings and security of Systemwalker Operation Manager.

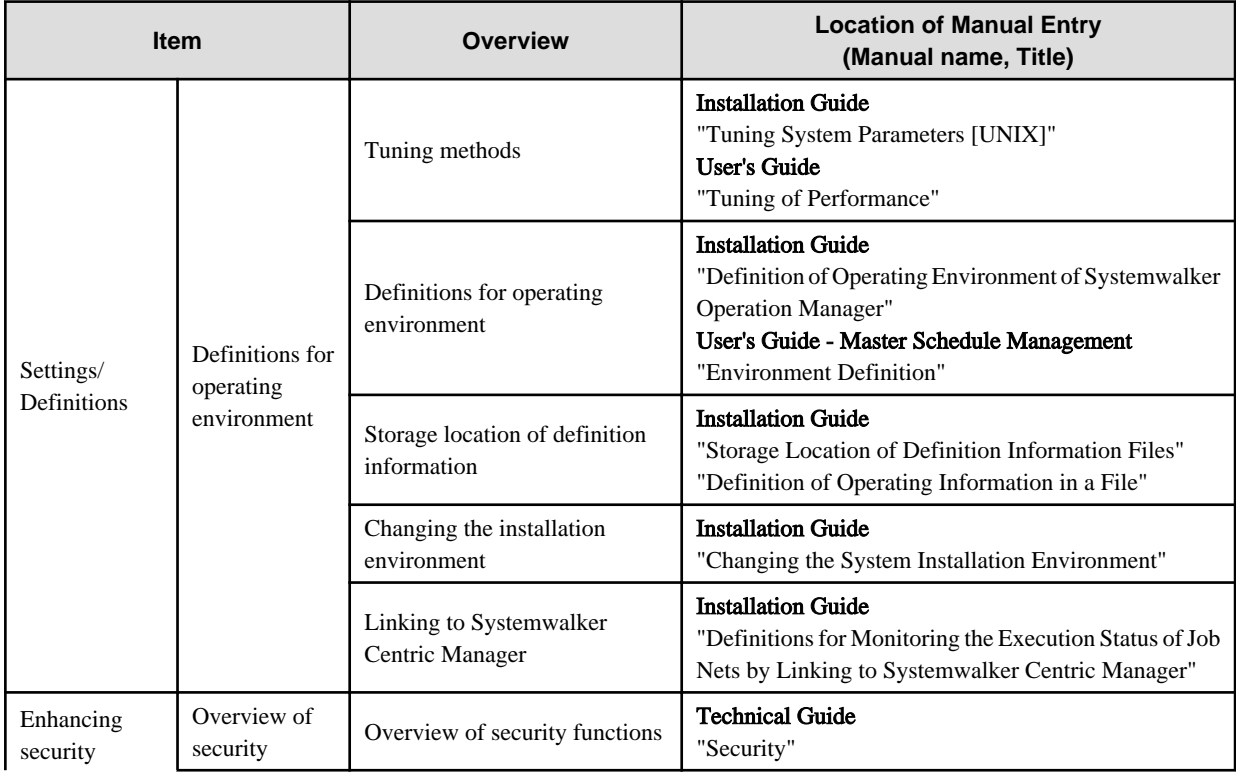

<span id="page-10-0"></span>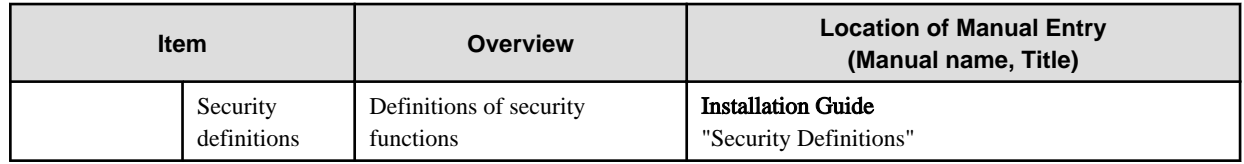

### **Operation**

Check the operation of Systemwalker Operation Manager.

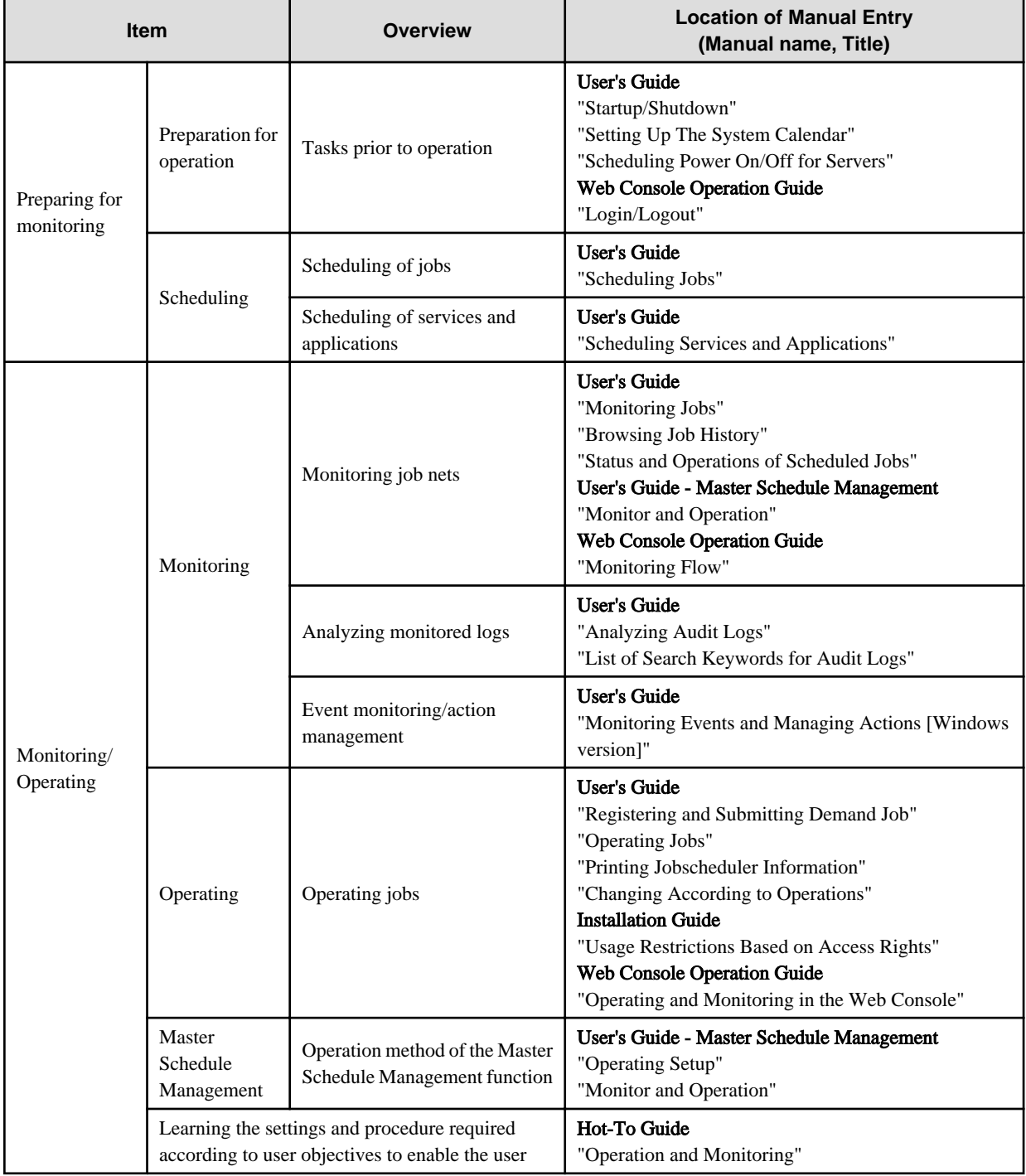

### **Reference**

Check reference information of Systemwalker Operation Manager.

<span id="page-11-0"></span>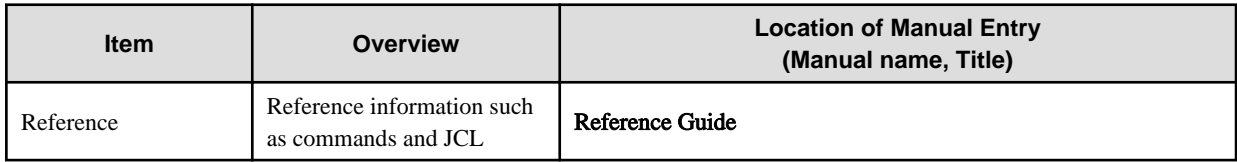

### **Maintenance**

Check the maintenance of Systemwalker Operation Manager.

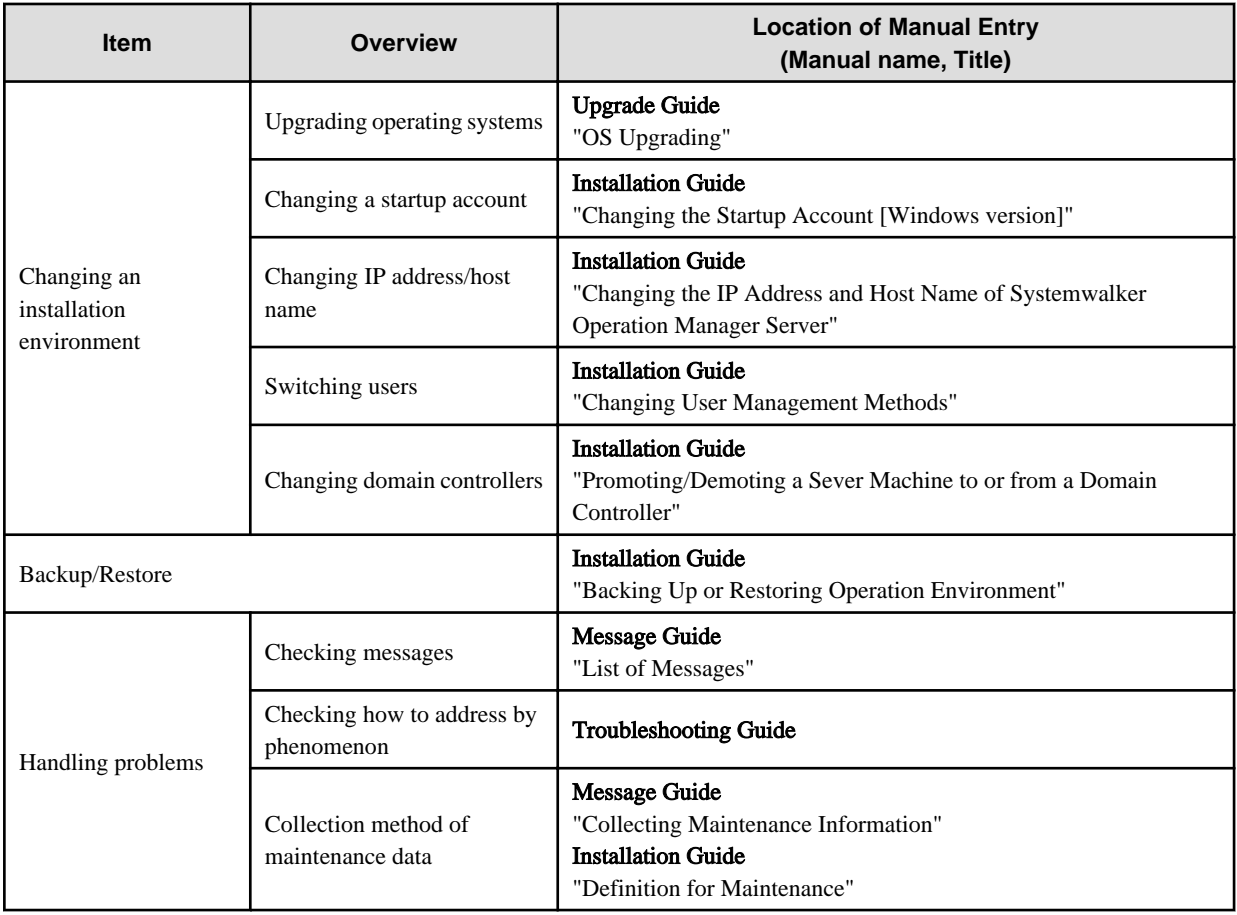

## **2.2 Related Manuals**

This section explains the manuals that will help you with reference, depending on the purpose for using Systemwalker Operation Manager.

As well as Systemwalker Operation Manager manuals, refer to the following manuals if necessary.

When you link to Systemwalker Centric Manager, refer to the relevant Systemwalker Centric Manager manuals.

When you use the power control function, refer to the manuals related to the products below:

- "PowerChute(R) Business Edition"

When you link to another product, refer to the manuals related to the products below:

- "Interstage Application Server"

When you run Systemwalker Operation Manager in a cluster system, refer to the manuals for cluster systems.

When you use "backup linkage", refer to the following manuals:

- "ARCserve(R) Backup for Windows - Installation Guide"

<span id="page-12-0"></span>- "ARCserve(R) Backup for Windows - Administrator's Guide"

## **2.3 Notes on Description in Manuals**

This section explains specific descriptions used in the Systemwalker Operation Manager manuals.

### **2.3.1 Product Name of Systemwalker Operation Manager**

The product name of Systemwalker Operation Manager differs depending on versions. The product name is generally referred to as "Systemwalker Operation Manager" in the Systemwalker Operation Manager manuals. However, it will be referred to as each version's product name if the version is identified.

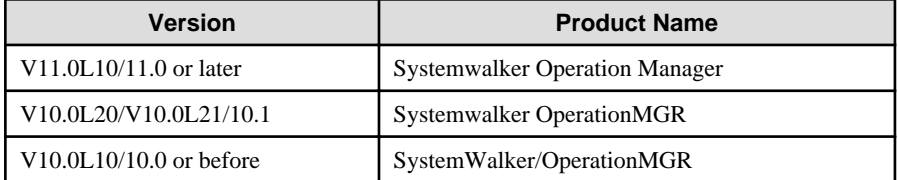

### **2.3.2 Edition-specific information**

The Systemwalker Operation Manager manuals focus on the Standard Edition and Enterprise Edition.

Information that is specific to the Enterprise Edition is distinguished from the Standard Edition (standard specification) by adding the "EE" icon either to a title or body text.

The range of information specific to the Enterprise Edition depends on whether the EE icon is added to the title or body text, as follows:

#### When the EE icon is added to title text:

When the EE icon is added to chapter, section, or whatever title, this indicates that the entire article under the title is specific to the Enterprise Edition. For the manuals in HTML format, the title is displayed with a background color.

#### When the EE icon is added to body text:

For the manuals in HTML format, the edition-specific entire article is displayed with a background color.

### **2.3.3 Information specific to Windows or UNIX versions**

The Systemwalker Operation Manager manuals contain information common to both the Windows versions and the UNIX versions. Information specific to only the Windows versions or information specific to only the UNIX versions is distinguished from common information by adding the following icons:

#### Title [Windows]

The entire description under the title or subheading is specific to the Windows versions.

#### Title [Solaris]

The entire description under the title or subheading is specific to the Solaris versions.

#### Title [Linux]

The entire description under the title or subheading is specific to the Linux versions.

#### Title [UNIX]

The entire description under the title or subheading is specific to the UNIX versions.

Also, if there is specific information of the architecture for each operating system, such information is described by expressions such as " Windows x86f".

<span id="page-13-0"></span>When there is different information for the Windows versions and the UNIX versions within the body text, such information is distinguished by expressions such as "for Windows" or "for UNIX".

### **2.3.4 Font styles and notation**

Font styles and notation used in GUI item names and command descriptions are explained below:

### **Font style used in GUI items and menu items**

The bold font style is applied to the names of windows, window items and menus that are provided by Systemwalker Operation Manager.

#### **Font style used in command**

The font style used in command descriptions in "Synopsis" and "Options" is explained below:

#### **Font style meanings**

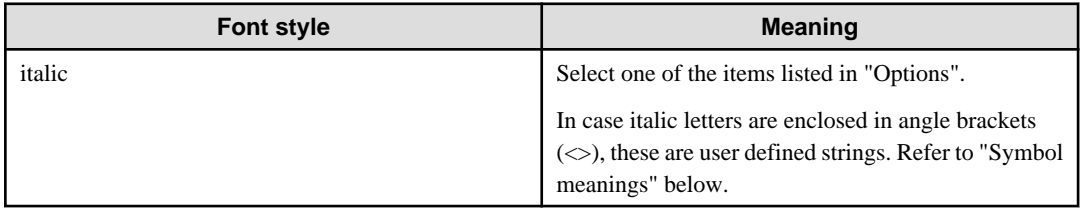

### **Notation used in commands and JCL**

Notation used in commands or JCL is explained below:

#### Example

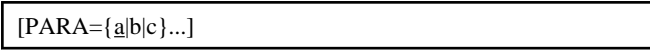

### Meanings

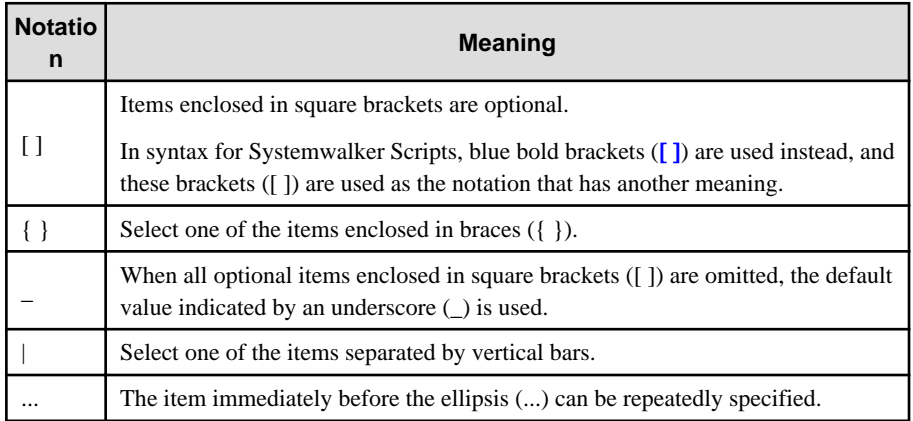

#### **Command prompt**

Characters used in command-line prompt are explained below:

#

The command should be executed by a user with the System Administrator privilege.

#### % or \$

The command is executed by a user with a privilege other than the System Administrator privilege.

### <span id="page-14-0"></span>**Note/Point/Information/Reference**

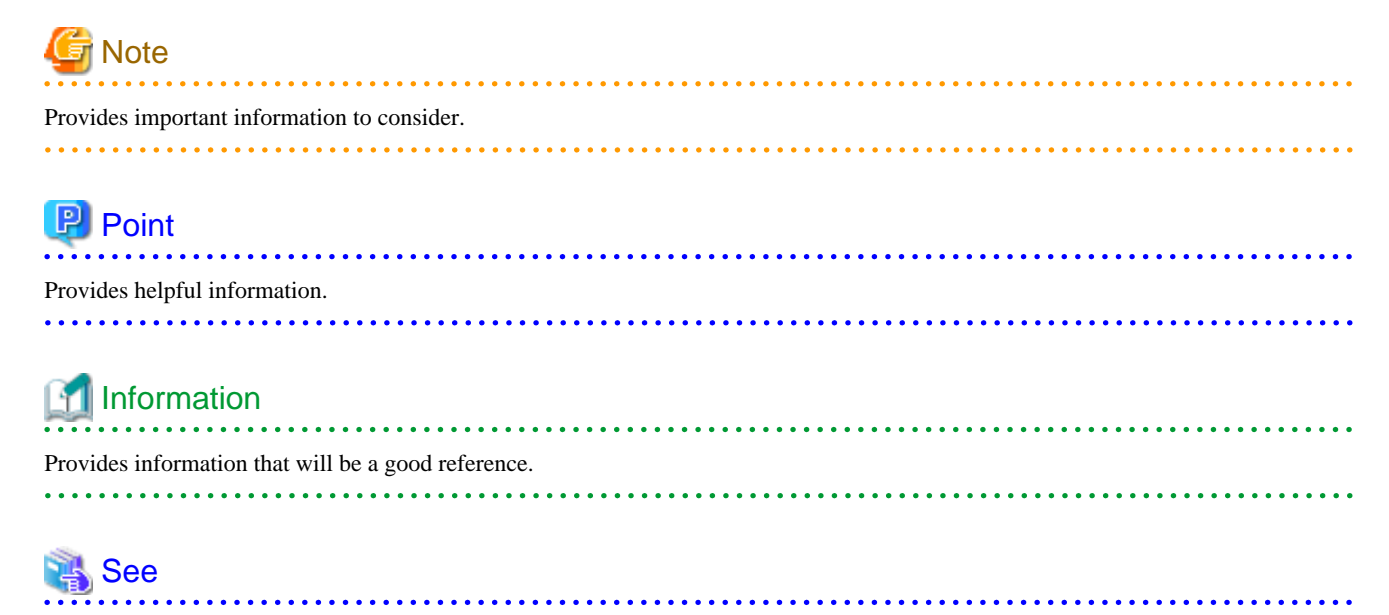

Provides a destination for reference.

### **2.3.5 How to Read Operating Procedures in Windows**

In the Systemwalker Operation Manager manuals, you need to replace the menu item name for each OS version in the description of operating procedures on a Windows OS. The following describes the replacement.

### **If using Windows(R) Server 2016 or Windows(R) Server 2019**

Operations that specify "Start or Apps"

The operation described as "Start/Apps" should be replaced with "Start menu". For details on how to display the "Start" menu, follow the procedure for your operating system.

### **If using Windows(R) 10**

Operations that specify "Start or Apps"

The operation described as "Start/Apps" should be replaced with "All Apps menu".

For details on how to display the "All Apps menu", follow the instructions of your operating system.

### **If using Windows(R) 8.1**

Operations that specify "Start or Apps"

The operation described as "Start/Apps" indicates the operation from the "Apps window".

For details on how to display the "Apps window," follow the procedure for your operating system.